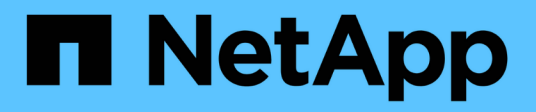

# **Planifique y prepare la actualización**

StorageGRID 11.8

NetApp March 19, 2024

This PDF was generated from https://docs.netapp.com/es-es/storagegrid-118/upgrade/estimating-time-tocomplete-upgrade.html on March 19, 2024. Always check docs.netapp.com for the latest.

# **Tabla de contenidos**

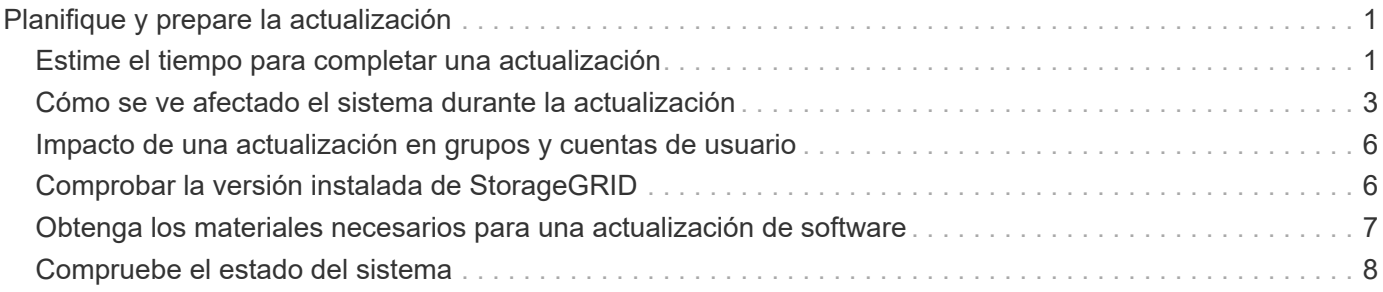

# <span id="page-2-0"></span>**Planifique y prepare la actualización**

# <span id="page-2-1"></span>**Estime el tiempo para completar una actualización**

Considere cuándo actualizarse, en función de la duración que pueda tardar la actualización. Tenga en cuenta qué operaciones se pueden realizar y qué no se pueden realizar en cada etapa de la actualización.

#### **Acerca de esta tarea**

El tiempo necesario para realizar una actualización de StorageGRID depende de diversos factores, como la carga del cliente y el rendimiento del hardware.

La tabla resume las tareas principales de actualización y enumera el tiempo aproximado necesario para cada tarea. Los pasos de la tabla proporcionan instrucciones que puede utilizar para estimar el tiempo de actualización del sistema.

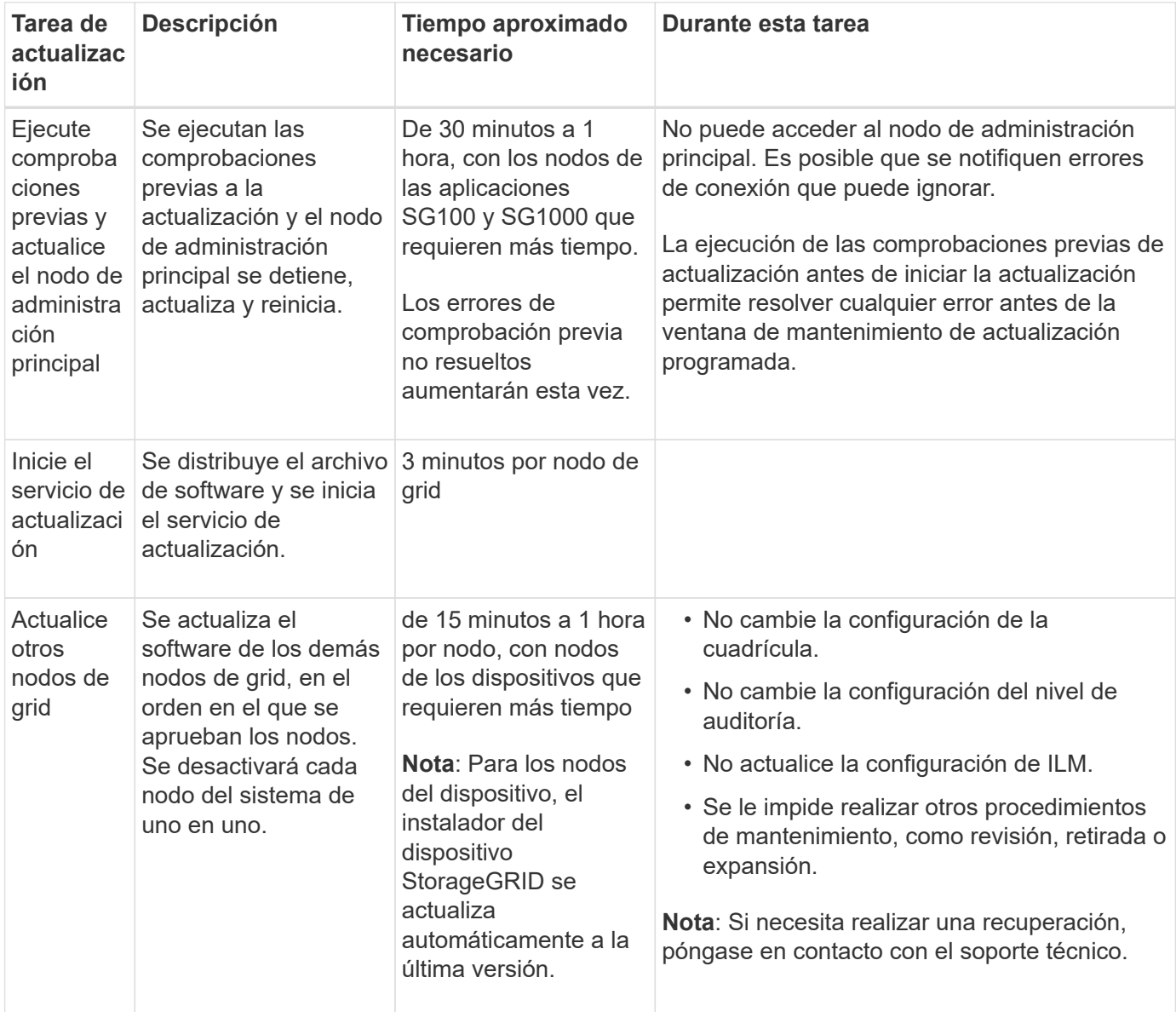

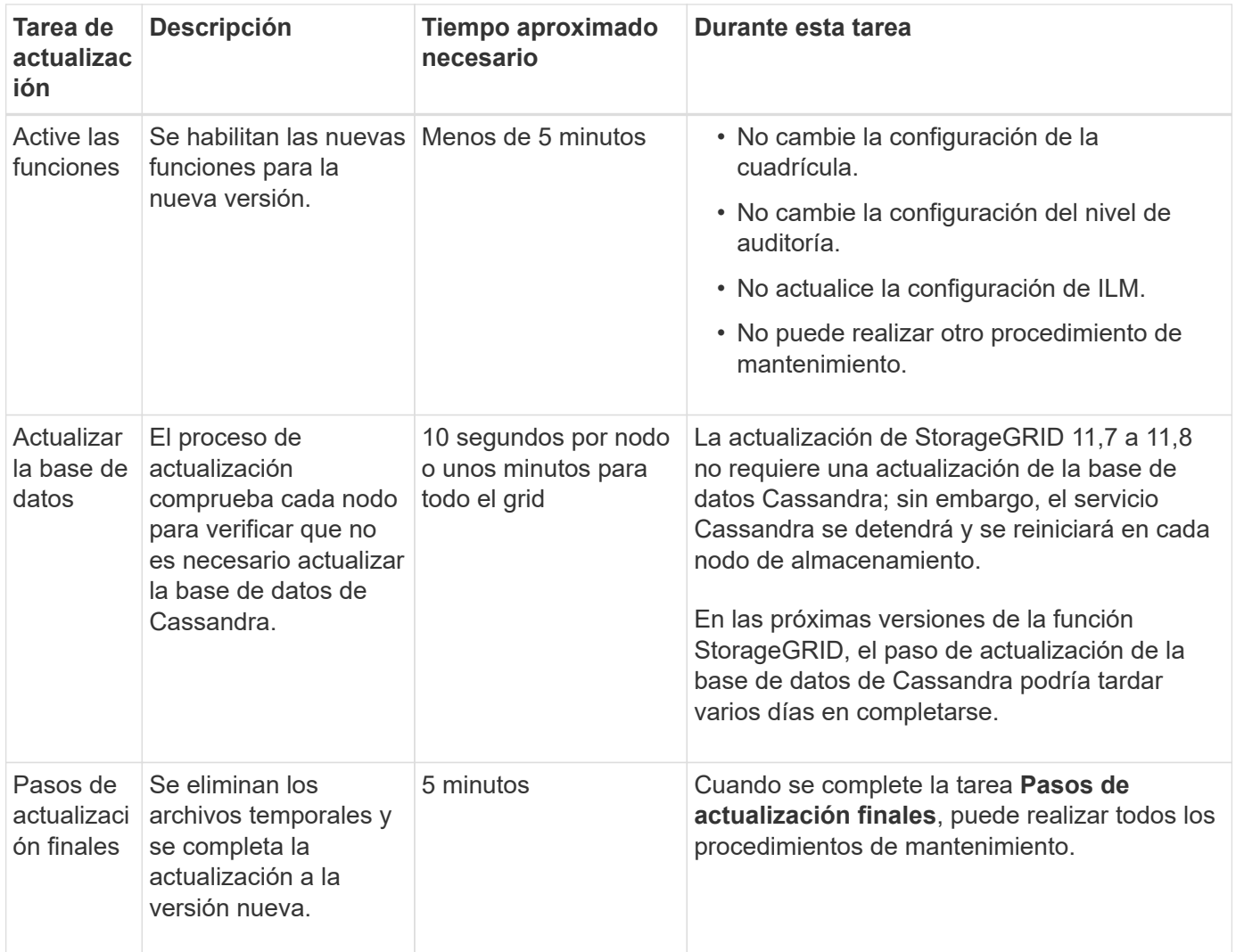

#### **Pasos**

- 1. Calcule el tiempo necesario para actualizar todos los nodos de grid.
	- a. Multiplique el número de nodos en su sistema StorageGRID por 1 hora/nodo.

Como regla general, los nodos de dispositivos tardan más en actualizarse que los nodos basados en software.

- b. Añada 1 hora a esta hora para tener en cuenta el tiempo necesario para descargar el .upgrade realice las comprobaciones previas y complete los pasos finales de actualización.
- 2. Si tiene nodos Linux, añada 15 minutos para cada nodo para tener en cuenta el tiempo necesario para descargar e instalar el paquete RPM o DEB.
- 3. Calcule el tiempo total estimado para la actualización agregando los resultados de los pasos 1 y 2.

### **Ejemplo: Tiempo estimado de actualización a StorageGRID 11,8**

Supongamos que el sistema tiene 14 nodos de grid, de los cuales 8 son nodos Linux.

- 1. Multiplique 14 por 1 hora/nodo.
- 2. Añada 1 hora para tener en cuenta los pasos de descarga, comprobaciones previas y finales.

El tiempo estimado para actualizar todos los nodos es de 15 horas.

3. Multiplique 8 por 15 minutos/node para tener en cuenta el tiempo que se tarda en instalar el paquete RPM o DEB en los nodos Linux.

El tiempo estimado para este paso es de 2 horas.

4. Agregue los valores juntos.

Debe esperar hasta 17 horas para completar la actualización del sistema a StorageGRID 11,8.0.

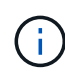

Según sea necesario, puede dividir la ventana de mantenimiento en ventanas más pequeñas aprobando subconjuntos de nodos de cuadrícula para actualizar en varias sesiones. Por ejemplo, quizás prefiera actualizar los nodos en el sitio A en una sesión y luego actualizar los nodos del sitio B en una sesión posterior. Si elige realizar la actualización en más de una sesión, tenga en cuenta que no podrá comenzar a usar las nuevas funciones hasta que se hayan actualizado todos los nodos.

# <span id="page-4-0"></span>**Cómo se ve afectado el sistema durante la actualización**

Conozca cómo se verá afectado su sistema StorageGRID durante la actualización.

### **Las actualizaciones de StorageGRID no son disruptivas**

El sistema StorageGRID puede procesar y recuperar datos de las aplicaciones cliente durante el proceso de actualización. Si aprueba que se actualicen todos los nodos del mismo tipo (por ejemplo, Nodos de almacenamiento), los nodos se desactivan de uno en uno, por lo que no hay momento en que no estén disponibles todos los nodos de grid o todos los nodos de grid de un determinado tipo.

Para garantizar la disponibilidad continua, asegúrese de que su política de ILM contenga reglas que especifiquen el almacenamiento de varias copias de cada objeto. También debe asegurarse de que todos los clientes externos de S3 o Swift estén configurados para enviar solicitudes a una de las siguientes:

- Dirección IP virtual de grupo de alta disponibilidad
- Un equilibrador de carga de terceros de alta disponibilidad
- Múltiples nodos de puerta de enlace para cada cliente
- Varios nodos de almacenamiento para cada cliente

### **Las aplicaciones cliente pueden experimentar interrupciones a corto plazo**

El sistema StorageGRID puede procesar y recuperar datos de las aplicaciones cliente durante el proceso de actualización; sin embargo, las conexiones de cliente a nodos de pasarela individuales o nodos de almacenamiento se pueden interrumpir temporalmente si la actualización necesita reiniciar los servicios de esos nodos. La conectividad se restaurará una vez que se complete el proceso de actualización y se reanuden los servicios en los nodos individuales.

Es posible que deba programar tiempos de inactividad para aplicar una actualización si no se acepta la pérdida de conectividad durante un período breve. Puede utilizar la aprobación selectiva para programar la actualización de determinados nodos.

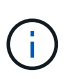

Puede utilizar varias puertas de enlace y grupos de alta disponibilidad para proporcionar conmutación automática al respaldo durante el proceso de actualización. Consulte las instrucciones para ["configuración de grupos de alta disponibilidad".](https://docs.netapp.com/es-es/storagegrid-118/admin/configure-high-availability-group.html)

## **El firmware del dispositivo se ha actualizado**

Durante la actualización de StorageGRID 11,8:

- Todos los nodos de dispositivos StorageGRID se actualizan automáticamente a la versión 3,8 del firmware del instalador de dispositivos StorageGRID.
- Los dispositivos SG6060 y SGF6024 se actualizan automáticamente a la versión de firmware del BIOS 3B07.EX y a la versión de firmware BMC 3.99.07.
- Los dispositivos SG100 y SG1000 se actualizan automáticamente a la versión de firmware del BIOS 3B12.EC y a la versión de firmware BMC 4.73.07.
- El dispositivo SGF6112 se actualiza automáticamente a la versión de firmware 3A10.QD del BIOS y a la versión 3.15.07 del firmware BMC.
- SGF6112 se convierte del modo de inicio heredado al modo de inicio UEFI con arranque seguro activado.

### **Las políticas de ILM se tratan de forma diferente según su estado**

- La política activa seguirá siendo la misma después de la actualización.
- En la actualización, sólo se conservan las últimas 10 políticas históricas.
- Si hay una política propuesta, se eliminará durante la actualización.

### **Es posible que se activen alertas**

Es posible que se activen alertas cuando se inician y se detienen los servicios y cuando el sistema StorageGRID funciona como un entorno de versiones mixtas (algunos nodos de grid que ejecutan una versión anterior, mientras que otros se han actualizado a una versión posterior). Es posible que se activen otras alertas una vez que se complete la actualización.

Por ejemplo, es posible que vea la alerta **No se puede comunicar con el nodo** cuando se detienen los servicios, o puede que vea la alerta **Error de comunicación de Cassandra** cuando algunos nodos se han actualizado a StorageGRID 11,8 pero otros nodos siguen ejecutando StorageGRID 11,7. En general, estas alertas se borran cuando se completa la actualización.

La alerta **ILM placement Unable** podría activarse cuando los nodos de almacenamiento se detienen durante la actualización a StorageGRID 11,8. Esta alerta podría persistir durante un día después de que se completa la actualización.

Una vez completada la actualización, puede revisar cualquier alerta relacionada con la actualización seleccionando **Alertas resueltas recientemente** o **Alertas actuales** desde el panel de control de Grid Manager.

### **Se generan muchas notificaciones SNMP**

Tenga en cuenta que es posible que se genere un gran número de notificaciones SNMP cuando se detengan los nodos de grid y se reinician durante la actualización. Para evitar el exceso de notificaciones, desactive la casilla de verificación **Activar notificaciones de agente SNMP** (**CONFIGURACIÓN** > **Monitoreo** > **Agente SNMP**) para desactivar las notificaciones SNMP antes de iniciar la actualización. A continuación, vuelva a

habilitar las notificaciones cuando finalice la actualización.

## **Los cambios de configuración están restringidos**

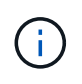

Esta lista se aplica específicamente a las actualizaciones de StorageGRID 11,7 a StorageGRID 11,8. Si va a actualizar a otra versión de StorageGRID, consulte la lista de cambios restringidos en las instrucciones de actualización para esa versión.

Hasta que finalice la tarea **Activar nueva función**:

- No realice ningún cambio en la configuración de la cuadrícula.
- No active ni desactive ninguna función nueva.
- No actualice la configuración de ILM. De lo contrario, es posible que experimente un comportamiento de ILM inconsistente e inesperado.
- No aplique una revisión ni recupere un nodo de grid.

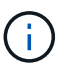

Si necesita recuperar un nodo durante la actualización, póngase en contacto con el soporte técnico.

- No debe gestionar grupos de alta disponibilidad, interfaces VLAN ni extremos de balanceador de carga mientras actualiza a StorageGRID 11,8.
- No elimine ningún grupo de alta disponibilidad hasta que haya finalizado la actualización a StorageGRID 11,8. Es posible que se vuelva inaccesible la dirección IP virtual en otros grupos de alta disponibilidad.

Hasta que finalice la tarea **pasos de actualización final**:

- No realice un procedimiento de expansión.
- No realice un procedimiento de decomiso.

#### **No puede ver los detalles del depósito ni gestionar los depósitos desde el gestor de inquilinos**

Durante la actualización a StorageGRID 11,8 (es decir, mientras el sistema funciona como un entorno de versión mixta), no se pueden ver los detalles de los bloques ni gestionar bloques mediante el Administrador de inquilinos. Aparece uno de los siguientes errores en la página Cuches del Administrador de inquilinos:

- No puedes usar esta API mientras actualizas a 11,8.
- No puede ver los detalles de las versiones de los bloques en el administrador de inquilinos mientras actualiza a 11,8.

Este error se resolverá después de que se complete la actualización a 11,8.

#### **Solución alternativa**

Mientras la actualización a 11,8 está en curso, utilice las siguientes herramientas para ver los detalles de los bloques o gestionar bloques, en lugar de utilizar el Gestor de inquilinos:

- Para realizar operaciones S3 estándar en un cucharón, utilice cualquiera de los ["API REST DE S3"](https://docs.netapp.com/es-es/storagegrid-118/s3/operations-on-buckets.html) o la ["API de gestión de inquilinos"](https://docs.netapp.com/es-es/storagegrid-118/tenant/understanding-tenant-management-api.html).
- Para realizar operaciones personalizadas de StorageGRID en un bloque (por ejemplo, ver y modificar la coherencia del bloque, habilitar o deshabilitar las actualizaciones de la hora del último acceso o configurar

# <span id="page-7-0"></span>**Impacto de una actualización en grupos y cuentas de usuario**

Es posible que tenga que actualizar los grupos y las cuentas de usuario de forma adecuada una vez finalizada la actualización.

## **Cambios en los permisos y opciones de grupo**

Después de actualizar a StorageGRID 11,8, asigne opcionalmente los siguientes permisos nuevos a grupos de usuarios inquilinos.

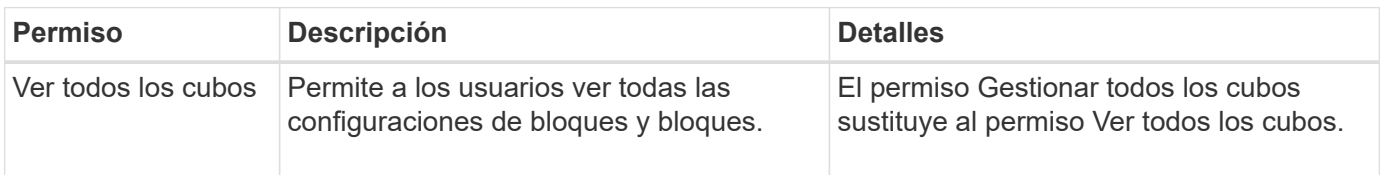

Consulte ["Permisos de gestión de inquilinos"](https://docs.netapp.com/es-es/storagegrid-118/tenant/tenant-management-permissions.html).

# <span id="page-7-1"></span>**Comprobar la versión instalada de StorageGRID**

Antes de iniciar la actualización, verifique que la versión anterior de StorageGRID esté actualmente instalada con la última revisión disponible aplicada.

#### **Acerca de esta tarea**

Antes de actualizar a StorageGRID 11,8, su grid debe tener instalado StorageGRID 11,7. Si actualmente está utilizando una versión anterior de StorageGRID, debe instalar todos los archivos de actualización anteriores junto con sus revisiones más recientes (muy recomendado) hasta que la versión actual de su grid sea StorageGRID 11,7.*x.y*.

#### En la 7 desde la versión 11,5,ejemplo.

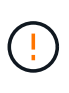

NetApp recomienda encarecidamente que aplique la revisión más reciente para cada versión de StorageGRID antes de actualizar a la siguiente versión y que también aplique la revisión más reciente para cada versión nueva que instale. En algunos casos, debe aplicar una revisión para evitar el riesgo de pérdida de datos. Consulte ["Descargas de NetApp: StorageGRID"](https://mysupport.netapp.com/site/products/all/details/storagegrid/downloads-tab) y las notas de la versión de cada revisión para obtener más información.

#### **Pasos**

- 1. Inicie sesión en Grid Manager mediante una ["navegador web compatible".](https://docs.netapp.com/es-es/storagegrid-118/admin/web-browser-requirements.html)
- 2. En la parte superior de Grid Manager, seleccione **Ayuda** > **Acerca de**.
- 3. Verifique que **Version** es 11,7.*x.y*.

En el número de versión de StorageGRID 11,7.*x.y*:

- La versión **major** tiene un valor *x* de 0 (11,7.0).
- Un **hotfix**, si se ha aplicado uno, tiene un valor *y* (por ejemplo, 11,7.0,1).
- 4. Si **Version** no es 11,7.*x.y*, vaya a. ["Descargas de NetApp: StorageGRID"](https://mysupport.netapp.com/site/products/all/details/storagegrid/downloads-tab) para descargar los archivos de cada versión anterior, incluida la revisión más reciente de cada versión.
- 5. Obtenga las instrucciones de actualización de cada versión descargada. A continuación, realice el procedimiento de actualización de software para esa versión y aplique la revisión más reciente para esa versión (recomendado expresamente).

Consulte ["Procedimiento de revisión de StorageGRID"](https://docs.netapp.com/es-es/storagegrid-118/maintain/storagegrid-hotfix-procedure.html).

# **Ejemplo: Actualice a StorageGRID 11,7 desde la versión 11,5**

El ejemplo siguiente muestra los pasos para actualizar de la versión 11,5 de StorageGRID a la versión 11,7 en la preparación para una actualización de StorageGRID 11,8.

Descargue e instale software en la siguiente secuencia para preparar el sistema para la actualización:

- 1. Aplique la última revisión de StorageGRID 11,5.0.*y*.
- 2. Actualice a la versión principal de StorageGRID 11.6.0.
- 3. Aplique la última revisión de StorageGRID 11,6.0.*y*.
- 4. Actualice a la versión principal de StorageGRID 11.7.0.
- 5. Aplique la última revisión de StorageGRID 11,7.0.*y*.

# <span id="page-8-0"></span>**Obtenga los materiales necesarios para una actualización de software**

Antes de comenzar la actualización de software, obtenga todos los materiales necesarios.

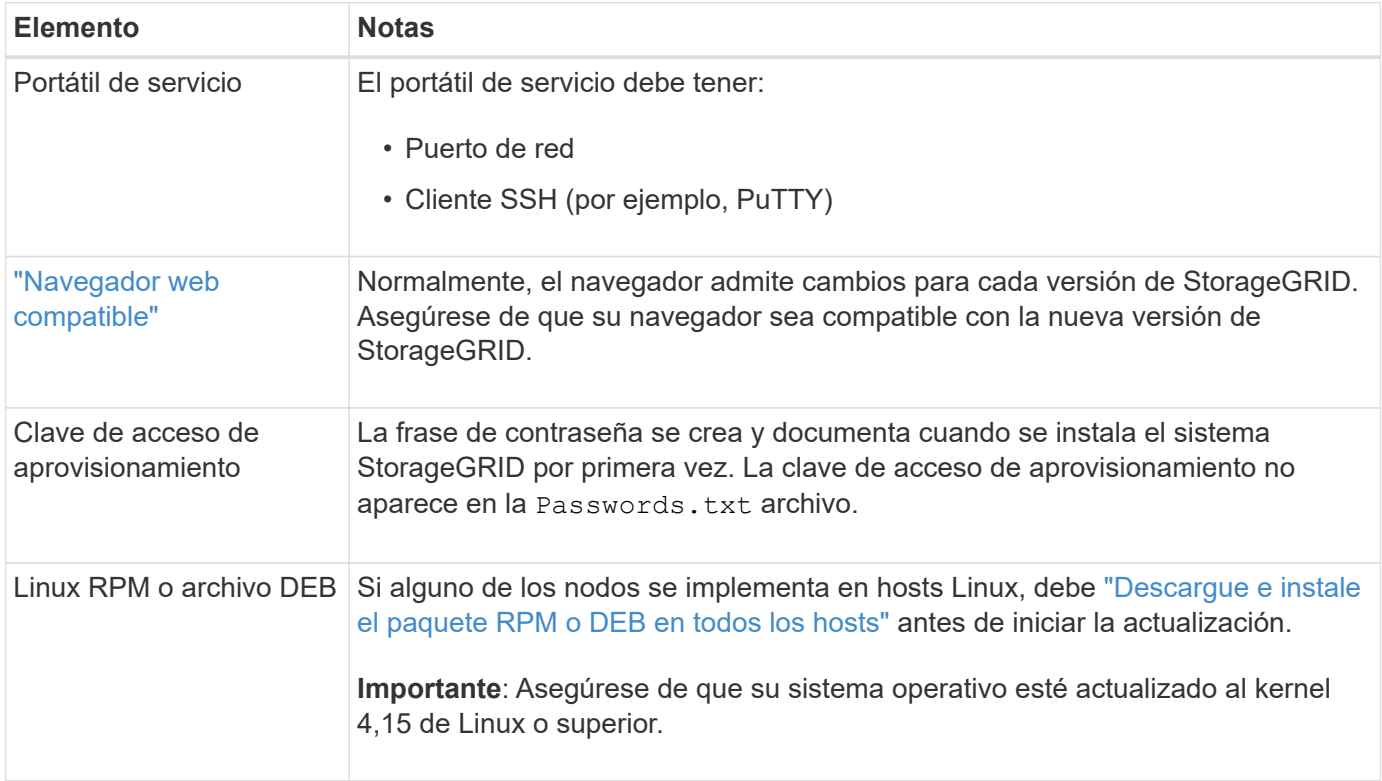

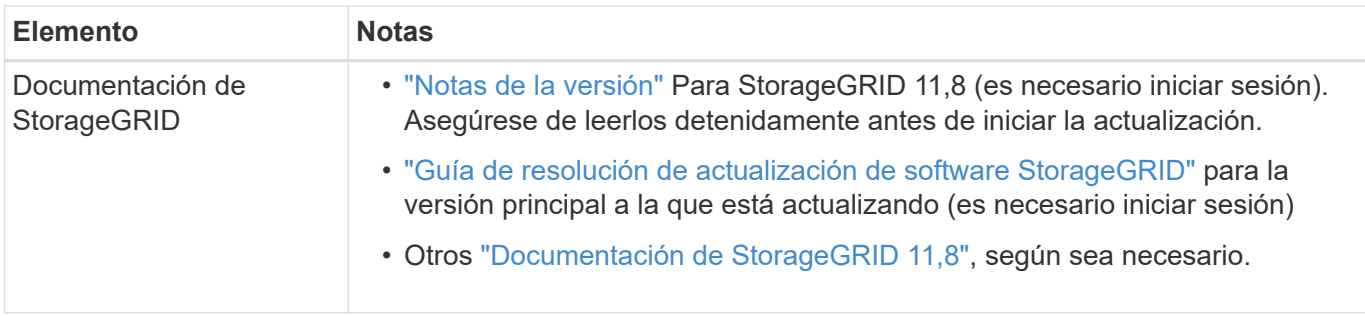

# <span id="page-9-0"></span>**Compruebe el estado del sistema**

Antes de actualizar un sistema StorageGRID, verifique que el sistema esté listo para acomodar la actualización. Asegúrese de que el sistema funciona con normalidad y de que todos los nodos de grid funcionan.

#### **Pasos**

- 1. Inicie sesión en Grid Manager mediante una ["navegador web compatible".](https://docs.netapp.com/es-es/storagegrid-118/admin/web-browser-requirements.html)
- 2. Compruebe y resuelva cualquier alerta activa.
- 3. Confirme que no hay ninguna tarea de cuadrícula en conflicto activa ni pendiente.
	- a. Seleccione **SUPPORT** > **Tools** > **Topología de cuadrícula**.
	- b. Seleccione *site* > *primary Admin Node* > **CMN** > **Grid Tasks** > **Configuration**.

Las tareas de evaluación de la gestión del ciclo de vida de la información (ILME) son las únicas tareas de la cuadrícula que se pueden ejecutar simultáneamente con la actualización del software.

c. Si hay otras tareas de cuadrícula activas o pendientes, espere a que finalicen o liberen el bloqueo.

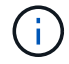

Póngase en contacto con el soporte técnico si una tarea no finaliza o libera el bloqueo.

4. Consulte ["Comunicaciones internas de los nodos de grid"](https://docs.netapp.com/es-es/storagegrid-118/network/internal-grid-node-communications.html) y.. ["Comunicaciones externas"](https://docs.netapp.com/es-es/storagegrid-118/network/external-communications.html) Para asegurarse de que todos los puertos requeridos para StorageGRID 11,8 se abren antes de la actualización.

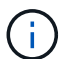

No son necesarios puertos adicionales para actualizar a StorageGRID 11,8.

El siguiente puerto requerido fue agregado en StorageGRID 11,7. Asegúrese de que está disponible antes de actualizar a StorageGRID 11,8.

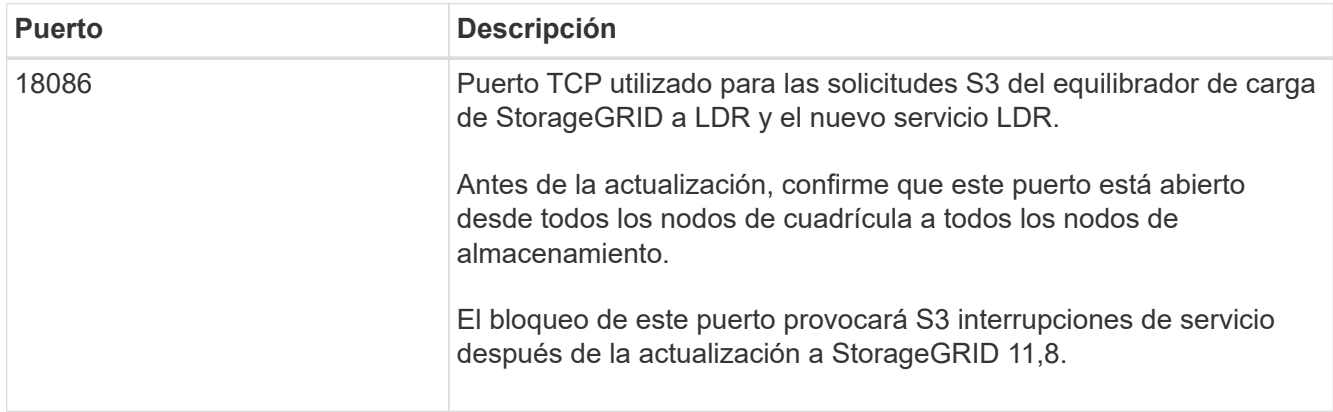

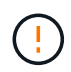

Si ha abierto algún puerto de firewall personalizado, se le notificará durante las comprobaciones previas de la actualización. Debe comunicarse con el soporte técnico antes de continuar con la actualización.

#### **Información de copyright**

Copyright © 2024 NetApp, Inc. Todos los derechos reservados. Imprimido en EE. UU. No se puede reproducir este documento protegido por copyright ni parte del mismo de ninguna forma ni por ningún medio (gráfico, electrónico o mecánico, incluidas fotocopias, grabaciones o almacenamiento en un sistema de recuperación electrónico) sin la autorización previa y por escrito del propietario del copyright.

El software derivado del material de NetApp con copyright está sujeto a la siguiente licencia y exención de responsabilidad:

ESTE SOFTWARE LO PROPORCIONA NETAPP «TAL CUAL» Y SIN NINGUNA GARANTÍA EXPRESA O IMPLÍCITA, INCLUYENDO, SIN LIMITAR, LAS GARANTÍAS IMPLÍCITAS DE COMERCIALIZACIÓN O IDONEIDAD PARA UN FIN CONCRETO, CUYA RESPONSABILIDAD QUEDA EXIMIDA POR EL PRESENTE DOCUMENTO. EN NINGÚN CASO NETAPP SERÁ RESPONSABLE DE NINGÚN DAÑO DIRECTO, INDIRECTO, ESPECIAL, EJEMPLAR O RESULTANTE (INCLUYENDO, ENTRE OTROS, LA OBTENCIÓN DE BIENES O SERVICIOS SUSTITUTIVOS, PÉRDIDA DE USO, DE DATOS O DE BENEFICIOS, O INTERRUPCIÓN DE LA ACTIVIDAD EMPRESARIAL) CUALQUIERA SEA EL MODO EN EL QUE SE PRODUJERON Y LA TEORÍA DE RESPONSABILIDAD QUE SE APLIQUE, YA SEA EN CONTRATO, RESPONSABILIDAD OBJETIVA O AGRAVIO (INCLUIDA LA NEGLIGENCIA U OTRO TIPO), QUE SURJAN DE ALGÚN MODO DEL USO DE ESTE SOFTWARE, INCLUSO SI HUBIEREN SIDO ADVERTIDOS DE LA POSIBILIDAD DE TALES DAÑOS.

NetApp se reserva el derecho de modificar cualquiera de los productos aquí descritos en cualquier momento y sin aviso previo. NetApp no asume ningún tipo de responsabilidad que surja del uso de los productos aquí descritos, excepto aquello expresamente acordado por escrito por parte de NetApp. El uso o adquisición de este producto no lleva implícita ninguna licencia con derechos de patente, de marcas comerciales o cualquier otro derecho de propiedad intelectual de NetApp.

Es posible que el producto que se describe en este manual esté protegido por una o más patentes de EE. UU., patentes extranjeras o solicitudes pendientes.

LEYENDA DE DERECHOS LIMITADOS: el uso, la copia o la divulgación por parte del gobierno están sujetos a las restricciones establecidas en el subpárrafo (b)(3) de los derechos de datos técnicos y productos no comerciales de DFARS 252.227-7013 (FEB de 2014) y FAR 52.227-19 (DIC de 2007).

Los datos aquí contenidos pertenecen a un producto comercial o servicio comercial (como se define en FAR 2.101) y son propiedad de NetApp, Inc. Todos los datos técnicos y el software informático de NetApp que se proporcionan en este Acuerdo tienen una naturaleza comercial y se han desarrollado exclusivamente con fondos privados. El Gobierno de EE. UU. tiene una licencia limitada, irrevocable, no exclusiva, no transferible, no sublicenciable y de alcance mundial para utilizar los Datos en relación con el contrato del Gobierno de los Estados Unidos bajo el cual se proporcionaron los Datos. Excepto que aquí se disponga lo contrario, los Datos no se pueden utilizar, desvelar, reproducir, modificar, interpretar o mostrar sin la previa aprobación por escrito de NetApp, Inc. Los derechos de licencia del Gobierno de los Estados Unidos de América y su Departamento de Defensa se limitan a los derechos identificados en la cláusula 252.227-7015(b) de la sección DFARS (FEB de 2014).

#### **Información de la marca comercial**

NETAPP, el logotipo de NETAPP y las marcas que constan en <http://www.netapp.com/TM>son marcas comerciales de NetApp, Inc. El resto de nombres de empresa y de producto pueden ser marcas comerciales de sus respectivos propietarios.